## 2024 年济南市初中学业考试 体育与健康毕业评定报名使用说明

考生登录地址:https://czxk.jnzk.net/

- 1) 注册
- PC 端:

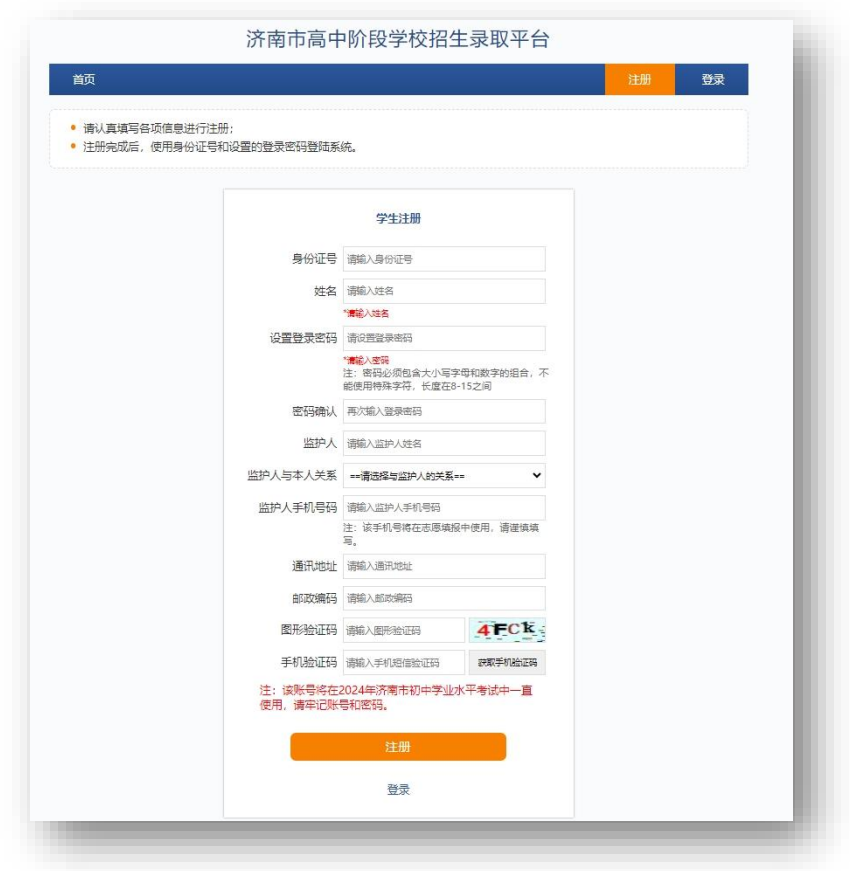

⚫ 手机端:

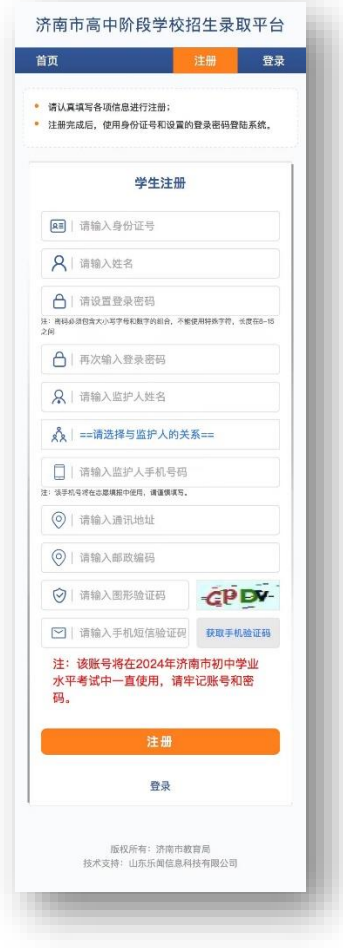

## 2) 登录

● PC 端:

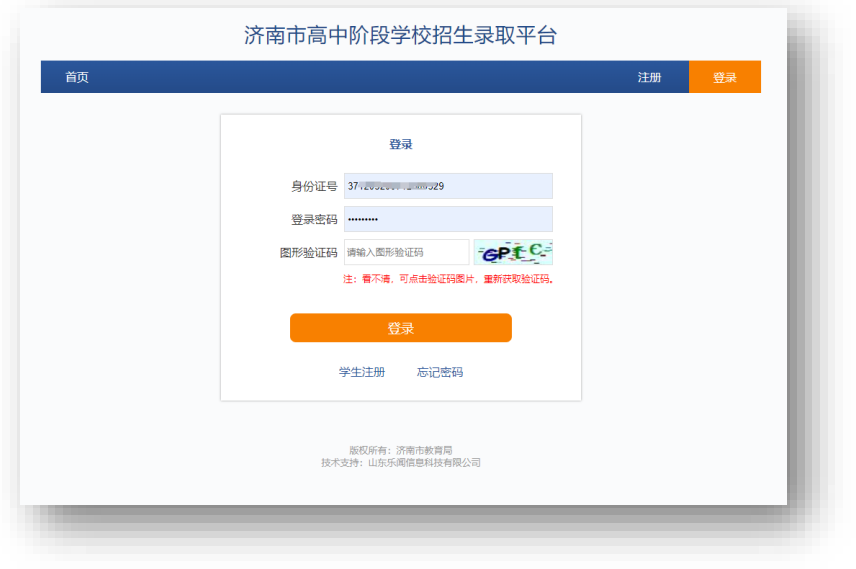

⚫ 手机端:

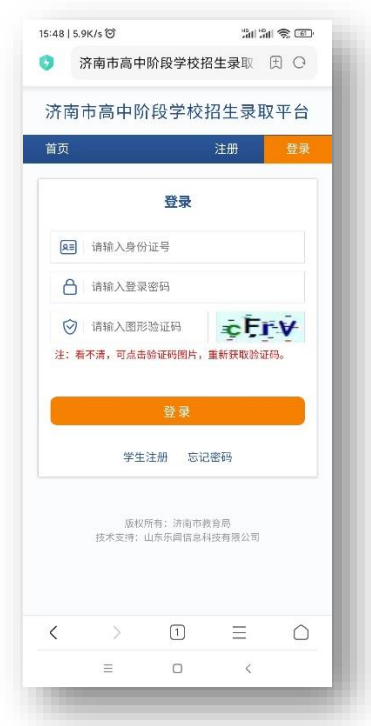

- 3) 选科报名
	- PC 端:

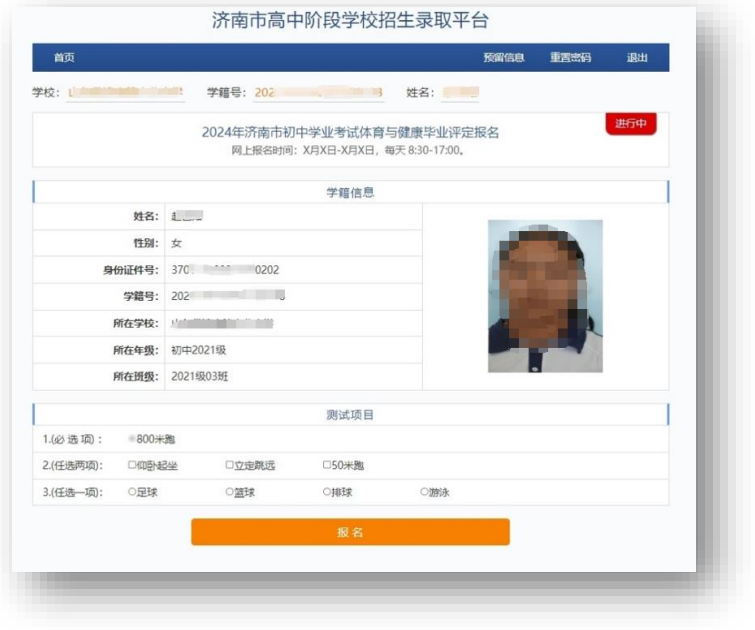

⚫ 手机端:

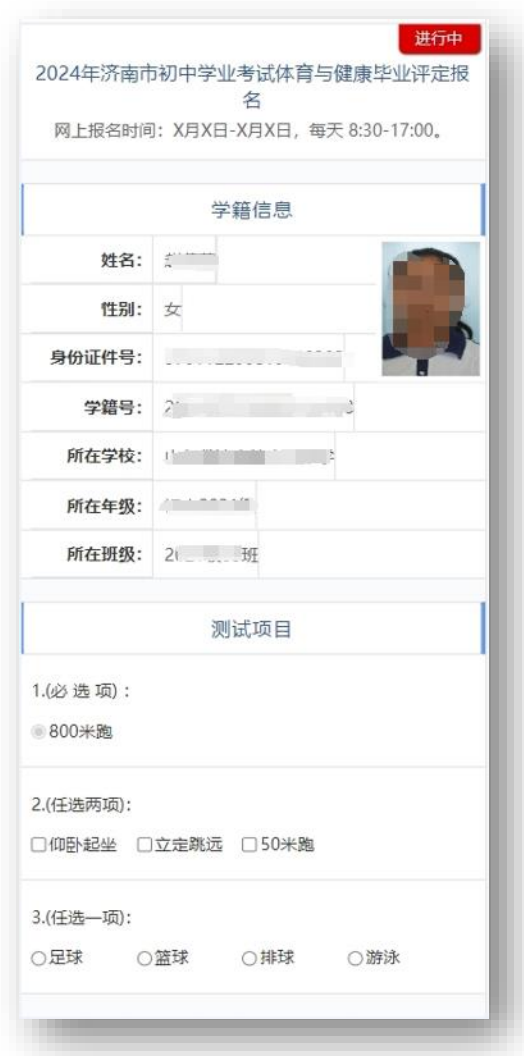

注意事项:

1、体育测试用到人脸识别系统,如非近期照片,请联系 学校更换。

2、游泳项目单独进行考试,测试时间与其他项目不在同 一天。

3、若信息有误,请及时与学校联系,由学校管理员上报 上级教育主管部门处理。

4、请认真核对个人信息,正确选择测试项目后,须再次 输入登录密码,方可完成报名。

## 4) 修改选科

● PC 端:

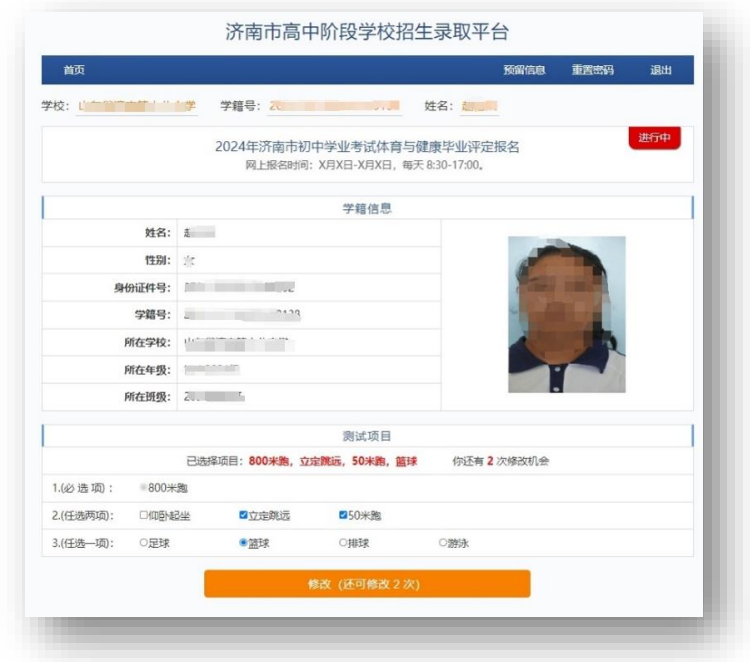

⚫ 手机端:

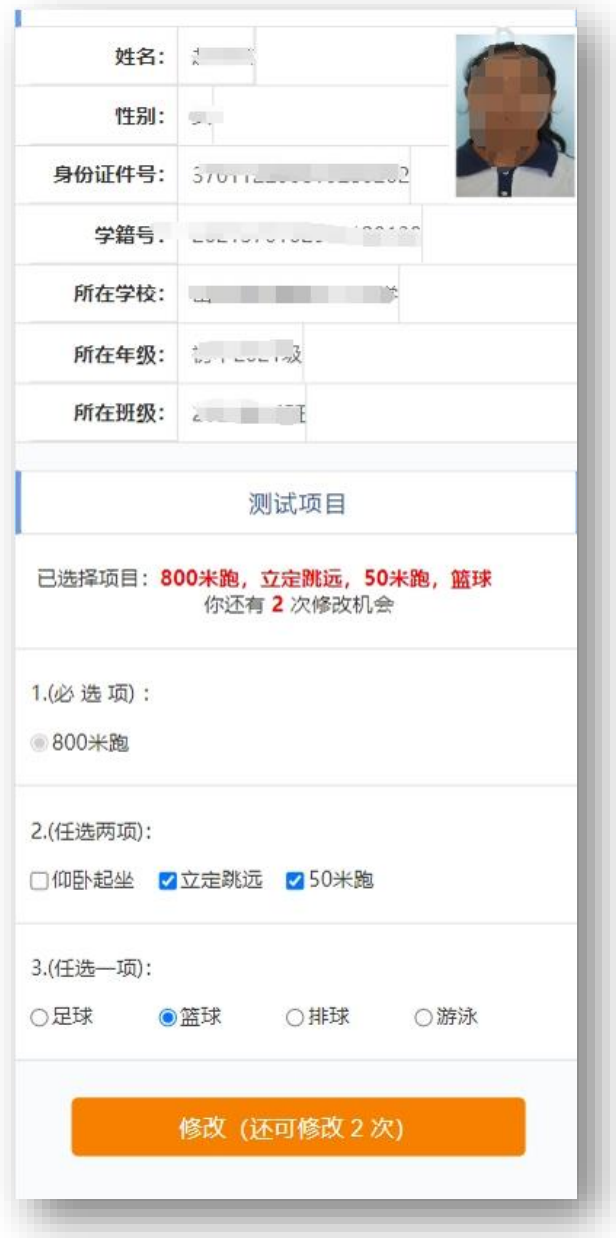